#### 门通讯系统 (DCS) 中继器

2572 00

# **GIRA**

**GIRA** 

Gira Giersiepen GmbH & Co. KG 电子安装 系统 地址:Radevormwald 市 P.O. Box 1220 邮编:42461 传真:+49 (0) 21 95 - 602 - 0 传真:+49 (0) 21 95 - 602 - 339 www.gira.de info@gira.de

仪器描述

门通讯系统 (DCS)中继器是一种用于扩展 Gira 门通讯设备 的活性部件。它用于延长线路传输距离和提高门户数量。为 此,门通讯系统 (DCS)中继器双向增强门通讯系统的音频信

号和数据信号。

在配有视频功能的设备中,门通讯系统 (DCS)中继器具有视 频放大器的功能:门通讯系统 (DCS)中继器将在 "Bus In" 上 的视频信号中的电平提高到总线最大允许电平并在 "Bus Out" 输出端上输出这一电平。由此补偿从视频信号源一直到门通讯

系统 (DCS)中继器输入端的线路衰减。

每条线段需要一个自己的控制器,门通讯系统 (DCS)中继器

为防滴、防溅安装可将门通讯系统 (DCS) 中继器控制器安装 …………………………………<br>在配线箱中的一个母线排上。

## 1 势能补偿

设备范围不同,门通讯系统 (DCS)中继器可以以两种不同的 运行方式进行运行:

#### 中继器模式

在 " 中继器模式 " 模式下,门通讯系统 (DCS)中继器将两条 线段相连,从而可以将视频或音频门通讯设备的门户数量和线 路传输距离增倍。

> 进行门通讯系统 (DCS) 的调试运行,类似于在没有中继器的 Gira 门通讯设备的调试运行。

#### 多机通话模式

在 " 多机通话模式 " 下,整个设备分到通过门通讯系统 (DCS) 中继器连接的多条线上 (1 条主线,最多 5 条辅线)。每条线 均由一个自己的控制器供电。

在多机通话模式下允许在一台设备中最多使用 5 个门通讯系 统 (DCS) 中继器。

在 " 多机通话模式 " 运行方式中,需要借助于一个调试时自动 生成的筛选表,将来电呼叫继续转移到位于其后的辅线上。因 此,根据视网络拓扑结构情况,有可能在一个总系统内部进行 多机通话。然而需要注意的是,每条线只允许一次处于活性状 态。

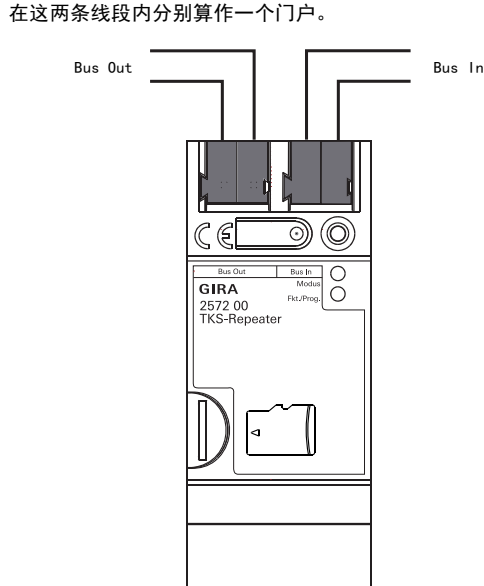

在另外一条辅线内已经呼叫的通话中,也可以进行一次从主线 到一条未占线辅线的通话。同样可以在两条未占线辅线之间进 行内部通话,只要主线不占线。

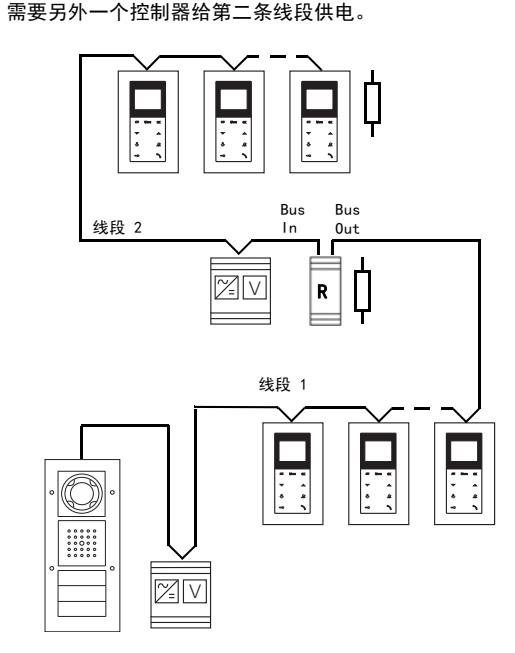

#### 安装

#### 接线端子

通过接插式接线端子,连接到 Gira 2- 线总线上。

#### Bus In

连接 Gira 2- 线总线的来电信号。

#### Bus Out

连接 Gira 2- 线总线的去电信号。通过 Bus Out 端来增强传输 视频信号。

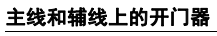

如果在一台设备中需要多个开门器,则只能使用主线控制器的 开门器功能。必须通过开关致动器控制其它所有开门器。

#### 调试运行

如要在一条辅线中使用一个门禁系统,则须将其通过一个视 频多路复用器连接到控制器上。

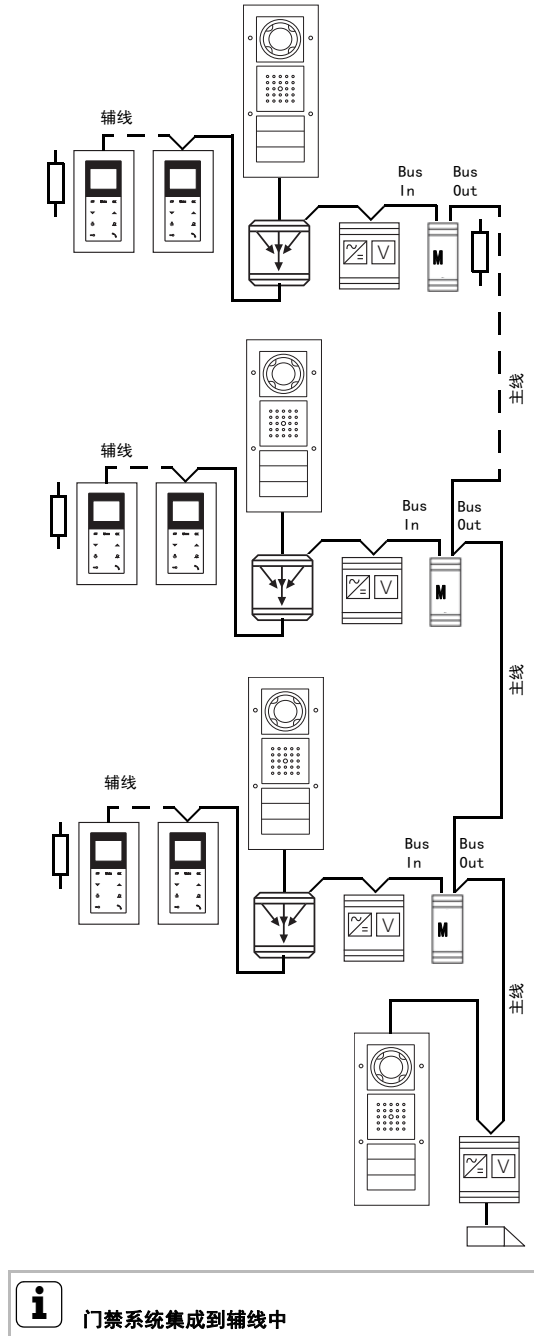

# 注意

只允许一名电气专业人员进行电气设备的安装和装配。

在多座单独大楼上建造门通讯设备中,应关注各控制器之间 均有足够的势能补偿。

# **i** 视频信号方向

在门通讯系统 (DCS)中继器中,只沿从 Bus In 到 BusOut 的 一个方向,传输视频信号。

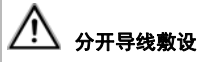

在单独的线路中必须将导线布到 Bus In 和 BusOut 上。

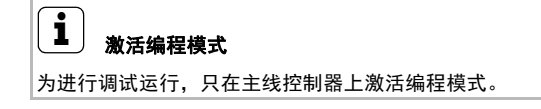

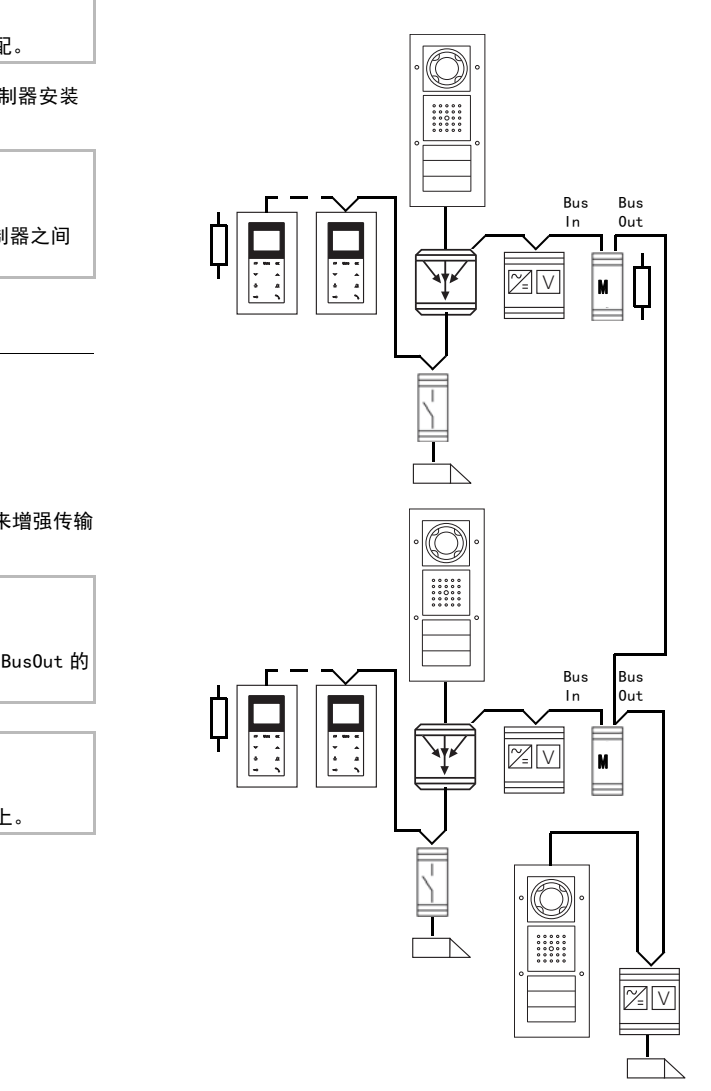

15/13

#### 切换模式 (中继器模式 / 多机通话模式)

#### 出厂设置:中继器模式

- 1. 在**控制器**上按下 "Systemprogr." 键 3 秒, 以便启动编程 横式。
- ✓ 控制器上的 LED 灯闪黄灯。 门通讯系统 (DCS) 中继器上的 "Fkt./Prog."LED 灯闪绿 灯。
- 2. 在**门通讯系统 (DCS)中继器**上按住编程键 9 秒。 ✓ "Fkt./Prog."LED 灯在 3、6 和 9 秒后短暂闪绿灯。
- ✓ LED 模式由绿灯变为黄灯: 多机通话模式处于活性状态。
- 或者
- ✓ LED 模式由黄灯变为绿灯:中继器模式处于活性状态。

如果在门通讯设备中更换一台跨线运行的仪器 (对讲系统、门 禁系统 ...),或如要将一个已经编程好的门通讯系统 (DCS) 中继器使用在另外一台设备中,则必须删除门通讯系统 (DCS)中继器的筛选表。紧接着须建立一个备份文件,或重新 调试整台设备。

#### 删除筛选表

- 1. 在**控制器**上按下 "Systemprogr." 键 3 秒, 以便启动编程 模式。
- ✓ 控制器上的 LED 灯闪黄灯。 门通讯系统 (DCS) 中继器上的 "Fkt./Prog."LED 灯闪绿 灯。
- 2. 在**门通讯系统 (DCS) 中继器**上按编程键 6 秒, 以便删除 筛选表。
- ✓ "Fkt./Prog."LED 灯在 3 和 6 秒后短暂闪绿灯。
- ✓ "Fkt./Prog."LED 灯亮绿灯 3 秒:
- 已删除筛选表,终端电阻已设到 " 关闭 " 上。 ✓ "Fkt./Prog."LED 灯闪 3 次:若删除过程失败,请重复步 骤二。

- 1. 在**控制器**上按下 "Systemprogr."键 3 秒, 以便启动编程 横式
- ✓ 控制器上的 LED 灯闪黄灯。 门通讯系统 (DCS) 中继器上的 "Fkt./Prog."LED 灯闪绿 灯。
- 2. 在门通讯系统 (DCS) 中继器上按住编程键 12 秒。
- ✓ "Fkt./Prog."LED 灯在 3、6、9 和 12 秒后短暂闪绿灯。 ✓ "Fkt./Prog."LED 灯亮绿灯:
- 已启动终端电阻。
- ✓ "Fkt./Prog."LED 灯闪 3 次绿灯:已关闭终端电阻。

#### 启动或关闭终端电阻

出厂设置:终端电阻 " 关闭 " 在带视频门户的门通讯设备中,必须在安装到线路末端上的门 通讯系统 (DCS)中继器上激活终端电阻。

- 1. 应要拷到门通讯系统 (DCS) 中继器上的备份文件在电脑上 以 CFMASTER.TXT 重命名并保存到一张 microSD 卡上。
- 2. 在控制器上按下 "Systemprogr." 键 3 秒, 以便启动编程 模式。
- ✓ 控制器上的 LED 灯闪黄灯。 门通讯系统 (DCS) 中继器上的 "Fkt./Prog."LED 灯闪绿 灯。
- 3. 在门通讯系统 (DCS) 中继器上按住编程键 6 秒, 以便将 中继器恢复出厂设置并删除所有数据。
- ✓ "Fkt./Prog."LED 灯亮绿灯 3 秒:门通讯系统 (DCS)中 继器已恢复出厂设置。
- ✓ "Fkt./Prog."LED 灯闪 3 次:恢复出厂设置失败,请重复 步骤三。
- 4. 在成功恢复出厂设置后, 在**控制器**上按下 "Systemprogr." 键,以便结束编程模式。
- 5. 将保存有备份文件的 microSD 卡插到 SD 卡槽中。
- ✓ "Fkt./Prog."LED 灯亮黄灯:
- 数据拷到门通讯系统 (DCS) 中继器上。
- ✓ "Fkt./Prog."LED 灯亮绿灯:
- 成功拷贝。
- ✓ "Fkt./Prog."LED 灯闪 3 次绿灯: 拷贝失败, microSD 卡有故障, 错误格式化或没有数据。

#### 建立备份

存在建立门通讯系统 (DCS)中继器配置数据备份的可能性。 例如,如果由于仪器存在某个故障而必须更换门通讯系统 (DCS)中继器,则这功能就极具意义。因此,直接在调试后即 应该进行数据备份。

为了建立门通讯系统 (DCS)中继器的备份文件,需要一张 microSD 卡 ((SDHC)。该卡不包含在门通讯系统 (DCS)中 继器的供货范围。门通讯系统 (DCS)中继器在没有 microSD 卡情况下也可调试运行。

请在备份后将备份在 microSD 卡上的文件保存在一台电脑上 并命名 (例如 一楼的中继器)。

### **【1**】<br>【1】 将备份文件拷到新的门通讯系统(DCS)中继器上。

#### 将数据备份到 microSD 卡上。

- 1. 在**控制器**上按下 "Systemprogr."键 3 秒, 以便启动编程 横式。
- ✓ 控制器上的 LED 灯闪黄灯。 门通讯系统 (DCS) 中继器上的 "Fkt./Prog."LED 灯闪绿 灯。
- 2. 在门**禁系统**上每次按呼叫键 3 秒。在发出短的复位声音后 松开呼叫键。
- ✓ 该门禁系统产生长的复位声音。
- 3. 在门通讯系统 (DCS) 中继器上按住编程键 3 秒, 以便将呼 叫键接受到门通讯系统 (DCS) 中继器的筛选表中。
- 1. 将一张 microSD 卡插到卡槽中。
- 2. 在**辅线的控制器**上按下 "Svstemprogr. " 键 3 秒, 以便启 动编程模式。
- ✓ 控制器上的 LED 灯闪黄灯。 门通讯系统 (DCS) 中继器上的 "Fkt./Prog."LED 灯闪绿 灯。
- 3. 在 3 秒内, 在**辅线的控制器**上短按 "Systemprogr."键, 以便结束编程模式。
- ✓ "Fkt./Prog."LED 灯亮红灯: 数据备份到 microSD 卡上。
- ✓ "Fkt./Prog."LED 灯亮绿灯 3 秒: 成功备份。
- ✓ "Fkt./Prog."LED 灯闪 3 次绿灯:
- 备份失败,microSD 卡有故障或错误格式化。
- 4. 取出 microSD 卡,将文件备份到一台电脑上并命名。
- 1. 在**控制器**上按下 "Systemprogr."键 3 秒, 以便启动编程 横式。
- ✓ 控制器上的 LED 灯闪黄灯。 门通讯系统 (DCS) 中继器上的 "Fkt./Prog."LED 灯闪绿 灯。
- 2. 在门禁系统上每次按呼叫键 3 秒钟, 则其应可识别。在发 出短的复位声音后松开呼叫键。
- ✓ 该门禁系统产生长的复位声音。
- 3. 在门通讯系统 (DCS) 中继器上按住编程键 3 秒, 以便将呼 叫键接受到门通讯系统 (DCS) 中继器的筛选表中。
- 4. 重复步骤三,直到所有呼叫键已经被接受到门通讯系统 (DCS) 中继器的筛选表中。

#### 将数据从 microSD 卡上拷到门通讯系统 (DCS) 中继器上

#### 更换门通讯系统 (DCS) 中继器

如要在一台设备中更换门通讯系统 (DCS) 中继器,不需要重 新调试整套设备。使用方式不同,需要采取下列步骤:

#### 在没有视频功能的中继器模式下

如要在一台没有视频功能的设备中,更换一个在中继器模式下 的门通讯系统 (DCS) 中继器,则不必进行其它调试步骤。

#### 在有视频功能的中继器模式下

如要在一台有视频功能的设备中,更换一个在中继器模式下的 门通讯系统 (DCS) 中继器,则只要让呼叫键识别每个视频门 禁系统的门通讯系统 (DCS) 中继器即可。

#### 在多机通话模式下

如要在多机通话模式下更换一个门通讯系统 (DCS) 中继器, 则必须让门禁系统的所有呼叫键识别门通讯系统 (DCS) 中继 器:

#### 技术参数

LED WAS A # 16 = 17

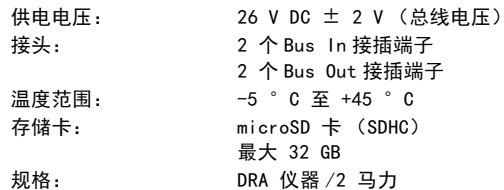

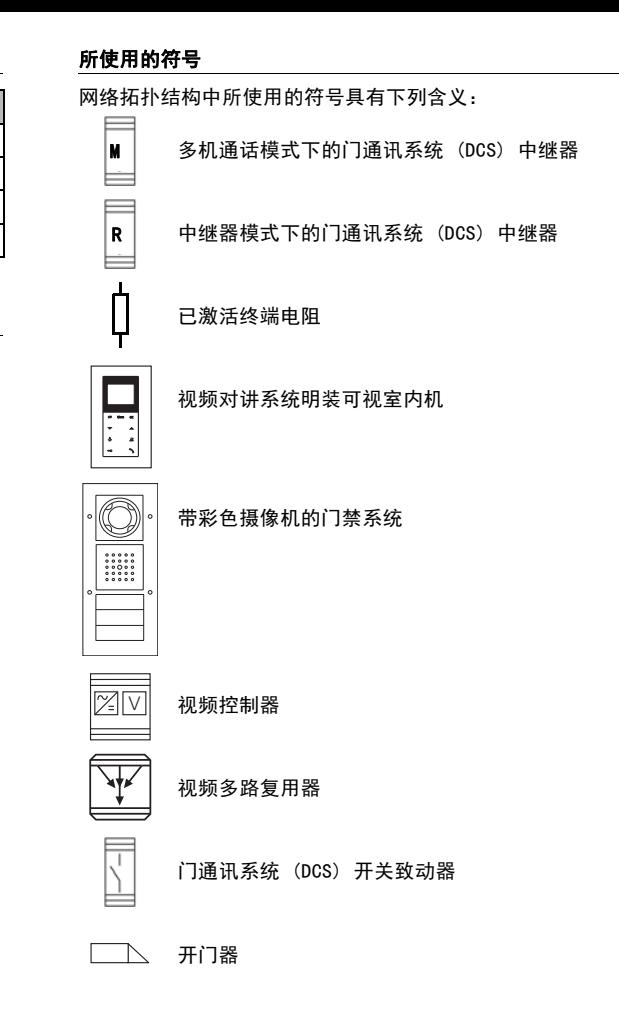

#### 质保

在法律规定范围内通过特别贸易进行保修。 请您移交或免邮寄发故障仪器和一份故障说明给有关销售商 (特别贸易 / 安装公司 / 电子特别贸易)。 这些人转交该设备给 Gira Service Center。

### **i** 音频设备中的终端电阻

在只由音频门户组成的门通讯设备中,不得激活门通讯系统 (DCS)中继器的终端电阻。

为了将备份文件拷到另外一个门通讯系统 (DCS) 中继器上 (例如在仪器故障时),必须以 CFMASTER.TXT 重命名备份相 关文件。

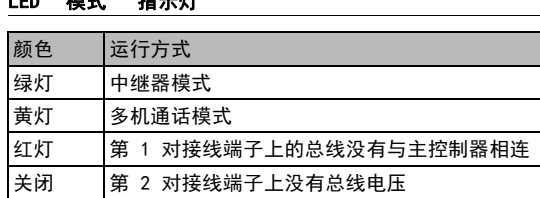